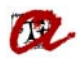

## SUCCESSFUL ONLINE REGISTRATION **–students university masters' , second year and above 2020-21– 1** www.urv.cat shortcuts + intranet **shortcuts + intranet CHECK The curriculum and your academic transcript: remember to mark all subjects that you wish/have to study. Your financial record: check your bank account details and, if you have to change them, do so a few days before online registration; check that the financial record includes all discounts for which you are eligible; and remember that in to register you must be up to date with all payments to the URV. → Your URV email: we will send important registration information to your URV email account. Your computer: chech that your computer and software are compatible with the online registration application (online registration).**

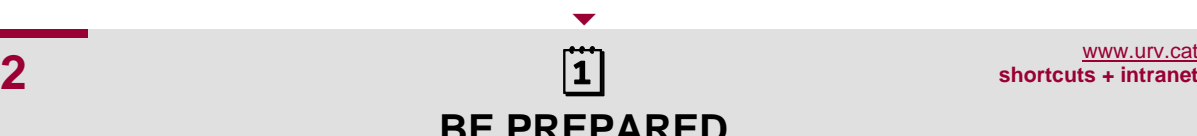

**shortcuts + intranet** 

## **BE PREPARED**

- **→ Plan what you have to register for: subjects, groups, etc.**
- **Check timetables: of classes and examinations to avoid clashes.**
- → Check when you have to register: check the period assigned to you.
- → Watch the online registration demo (online registration).

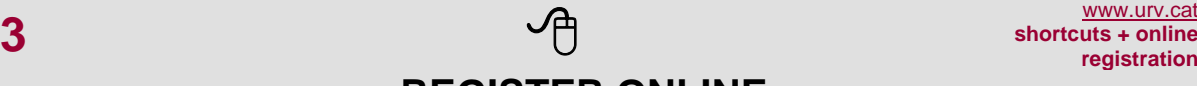

 $\blacktriangledown$ 

**shortcuts + online registration** 

## **REGISTER ONLINE**

- **Have to hand your bank details for the direct debit.**
- **Access: during the period and timetable assigned to you**
- → Follow the steps: you will have enough time, but don't take too long!
- **→ Complete your online registration.**
- **→ Save a pdf copy of your registration details; also available at "My payments" (intranet).**

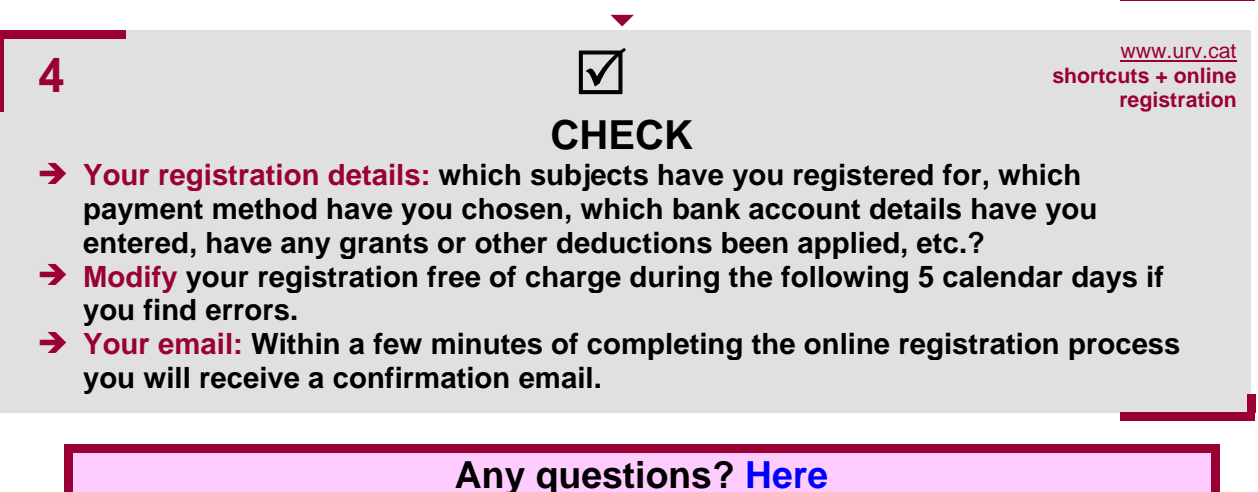

## **you will find a list of registration FAQ.**